# Rickrolling your Neighbors with Google Chromecast

Dan "AltF4" Petro

July 18, 2014

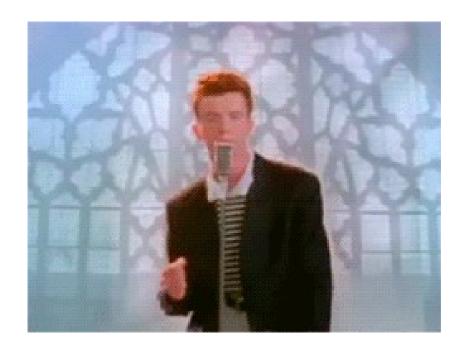

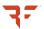

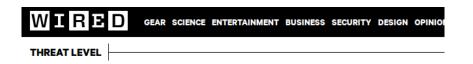

Rickroll Innocent Televisions With This Google

Chromecast Hack

### Media Blitz

SHARE: f SHARE 8 SHARE Y TWEET

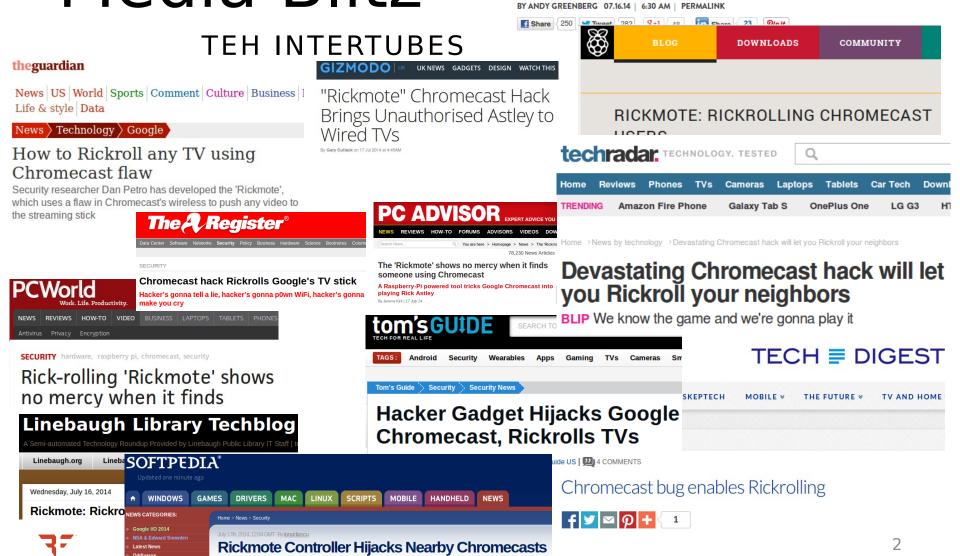

Adjust text size:

### The Last 48 Hours

XKCD

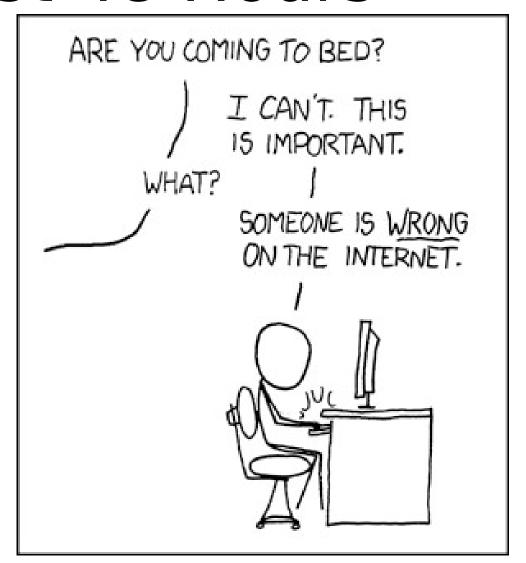

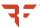

# Hijacking TVs

#### THE RICKMOTE CONTROLLER

- Classic Hack from the movies
- Take over someone's TV
- Raspberry Pi
  - Touchscreen
  - USB Wi-Fi NICs
  - 3D Printed Case
  - ~\$100 parts

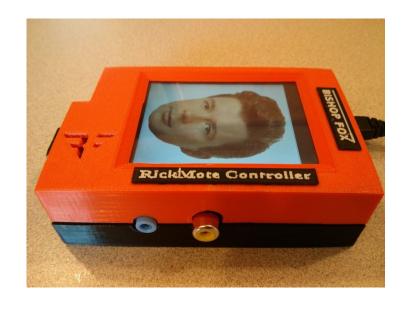

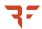

# Hijacking TVs

HOLLYWOOD STYLE

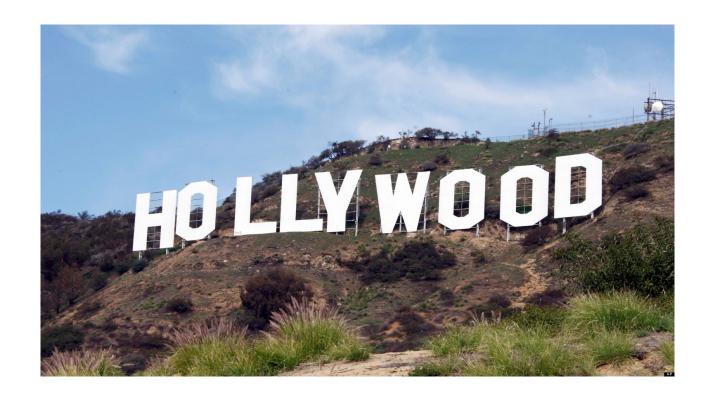

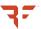

# Hijacking TVs

REAL WORLD

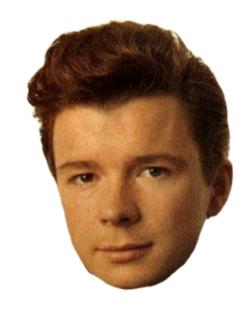

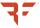

# Google Chromecast

- Internet TV Gadget
- Plugs into TV
  - HDMI
- Connects to Wi-Fi
- Streams video
  - Netflix, YouTube, etc...

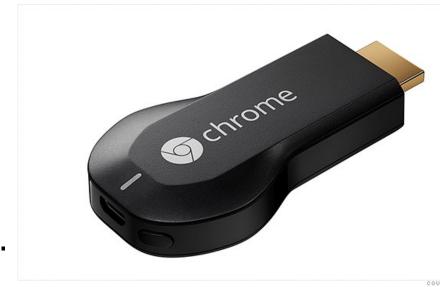

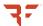

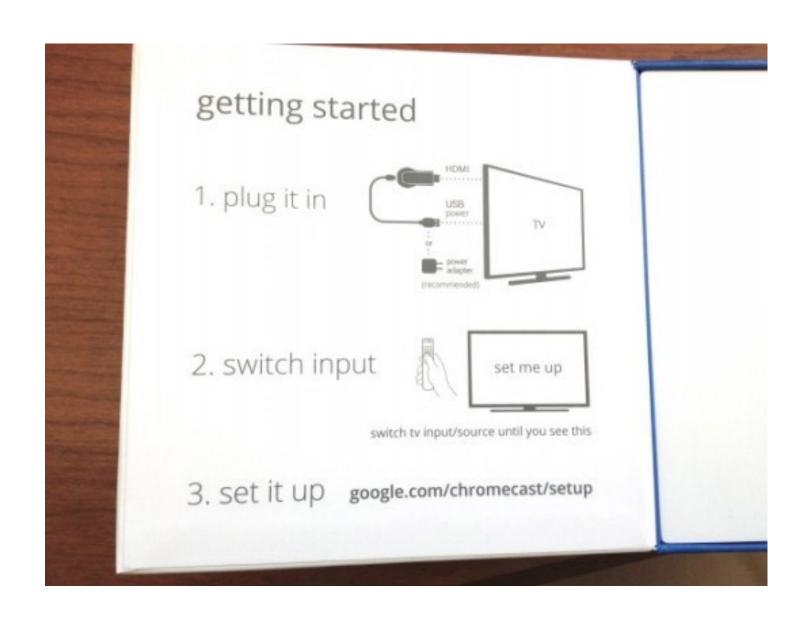

# How to draw an owl

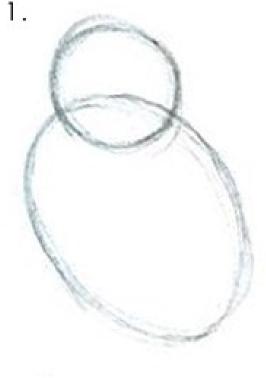

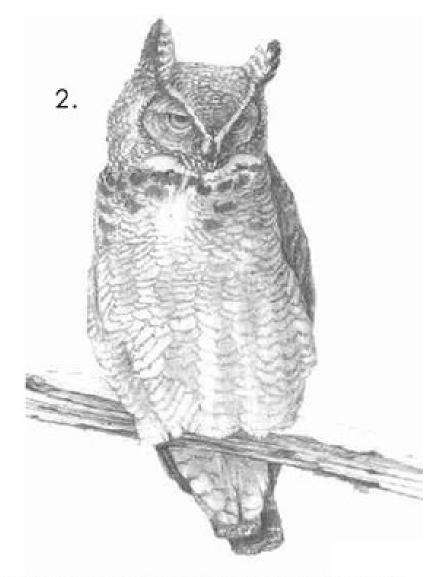

Draw some circles
 Draw the rest of the fucking owl

# Simple Device

A LITTLE TOO SIMPLE...

- HDMI Port
  - Plugs into TV, duh
- USB Port
  - Power only, do data
- Single Button
  - Factory reset

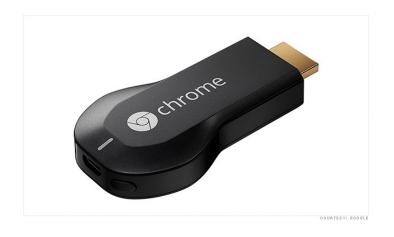

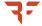

Chromecast Setup Internet User

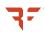

Key = Unbr34k4bl3

Chromecast Setup CHEEZBURGER: Internet User SSID: Chromecast

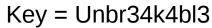

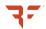

### Chromecast Security Model

CANDY SECURITY

- Crunchy outer shell
- Gooey Inside
- One-time insecure setup

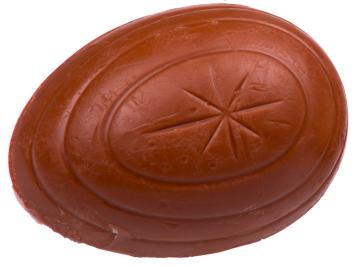

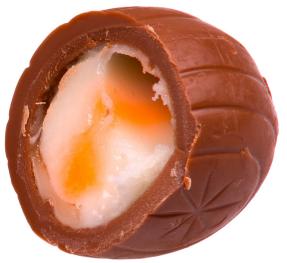

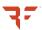

# Open Interior

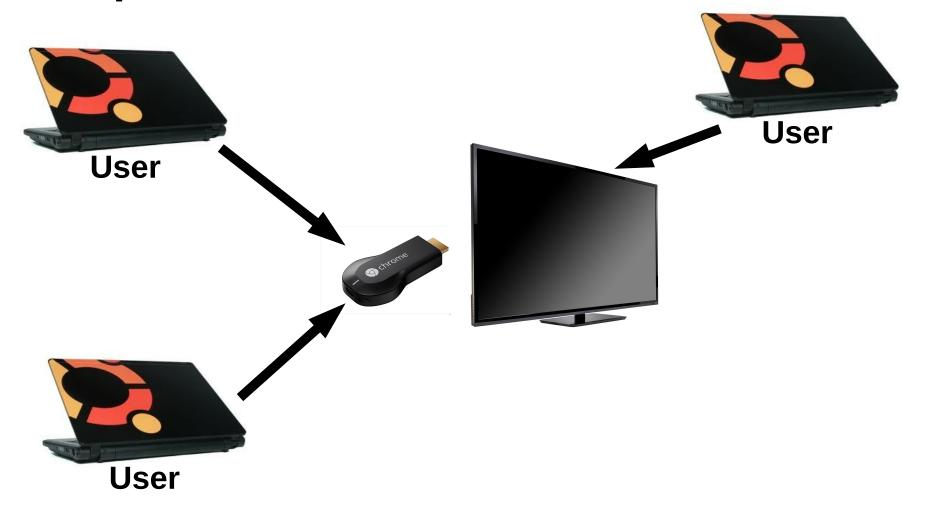

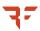

### Secure Perimeter

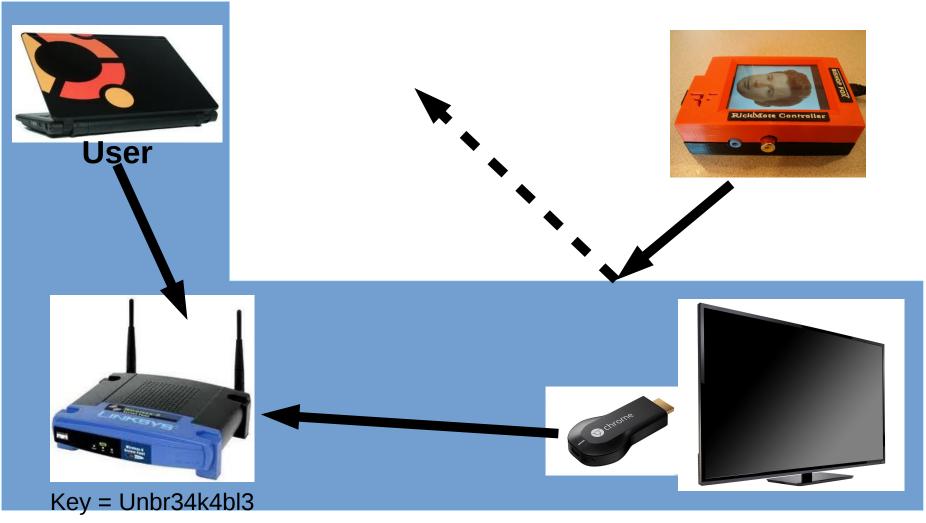

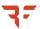

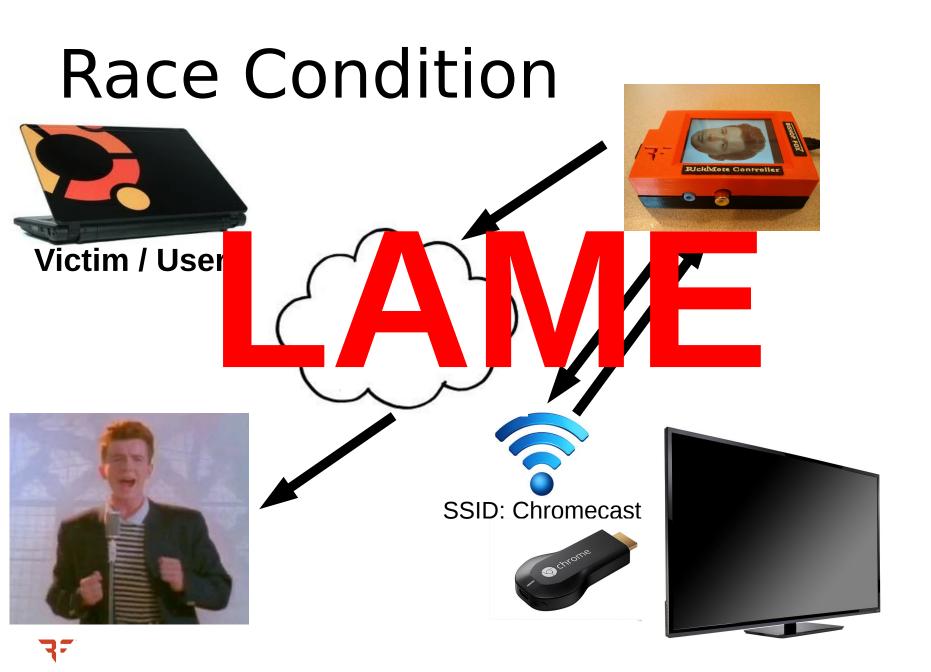

### **Not Bad**

SECURE?

- SSH-Like Security Model
- One-Time Insecure Setup
- Secure future operation

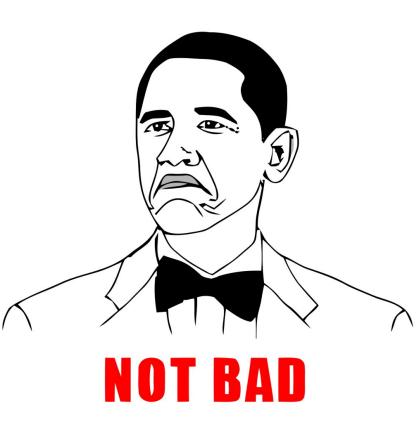

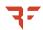

### Hold on a sec...

IT DOES WHAT NOW?!

- Official Chromecast FAQ:
  - Question: Can I take Chromecast with me to use when I travel?
  - Answer: Yes, Chromecast was built with portability in mind. You can bring it with you when you travel, but keep in mind that you will need Wi-Fi access to set up and use Chromecast.

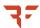

### On Vacation

- 1. Trying to connect to your hotel's Wi-Fi...
- 2. <u>How does Chromecast know</u> that you're on travel?
- 3. When it can't connect to your home Wi-Fi

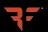

### Vacation

WHERE DID YOU GO?

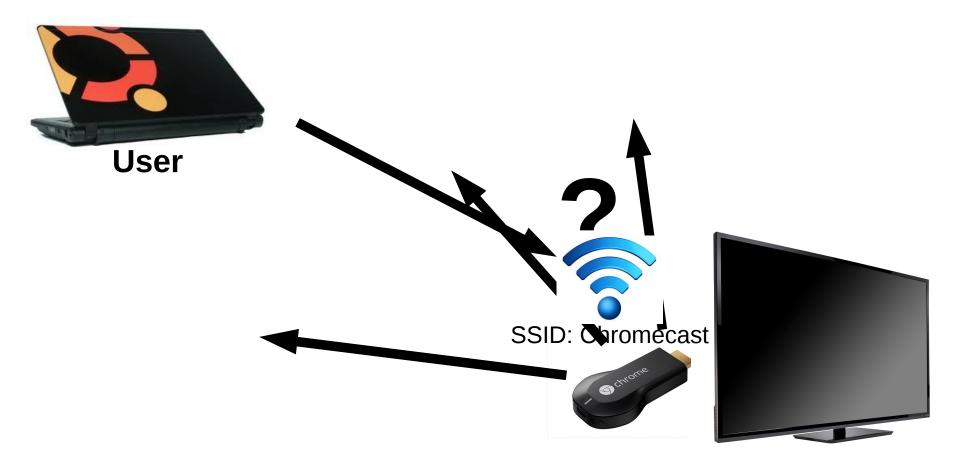

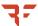

### Forced Vacation

#### ANYTIME I WANT

- Wi-Fi De-Authentication
  - Tells clients to disconnect
- Unencrypted
  - Clients may not be authenticated!
- Anyone can spoof
- Clients will disconnect!

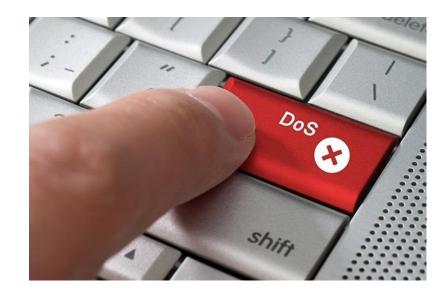

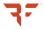

### The Attack

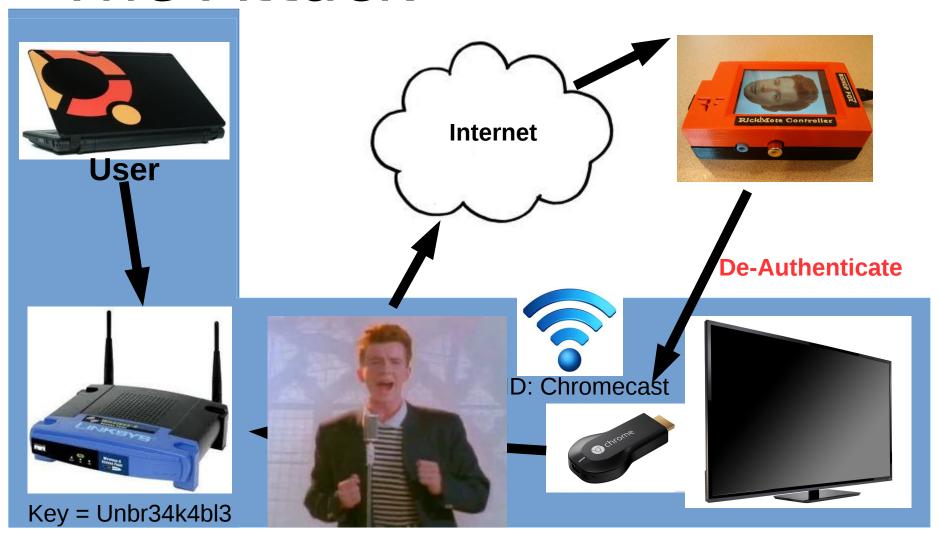

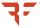

### Automation

#### FUMBLING WITH WIRES IS NO FUN

- Popping the Chromecast AP is not enough
  - Need to also push video!
  - How does that happen?
- Little details available
  - Reverse Engineering!

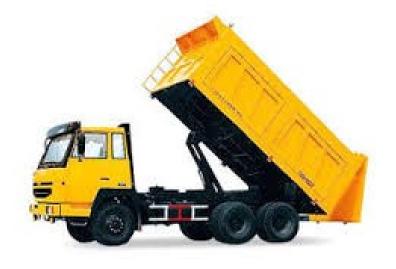

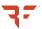

### Chromecast AP

#### INFO DUMP

- Open Wi-Fi
  - No authentication or encryption
- Chromecast at 192.168.255.249
- Web Server on TCP port 8008
- Some interesting services:
  - /setup/eureka\_info
  - /setup/scan\_wifi
  - /setup/scan results
  - /setup/connect\_wifi

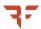

### Chromecast AP

#### EUREKA!

- /setup/eureka\_info
- Friendly Name
- Public Key
- Current SSID
- Software Version
- Etc...

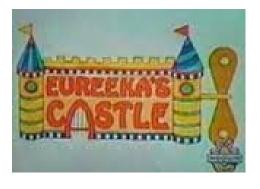

```
"build version":"17250",
  "connected":true,
   "has_update":false,
   "hdmi control":true,
  "hotspot bssid": "FA:8F:CA:3C:6E:B7",
  "ip_address":"192.168.43.32",
  "locale": "en-US",
  "location":{
      "country_code": "US",
      "latitude":255.0,
      "longitude":255.0
   "mac_address": "D0:E7:82:BD:7D:22",
   "name": "Dancast".
   "noise_level":-87,
   "opt in":{
      "crash":true,
      "device id":false.
      "location": false,
      "stats":true
   "public key":"MIIBCgKCAQEAvjfUx1fGXlz+mw4Lv0
+Mu9QvGqRG9RWNdsOrllljFRl3U2gs2bOcsgFclgASvQDFbPw5coYTU1XQZuXvyNthT520
+OWvSZsXzoh885f2MBZhQW2fYmBwt+64FJElLzwFjKWvhtZElWbx6gxoMN355PuouGbcw
+6SZWmGUyHed6YqtDuoJ00kt9kSs1zf4f0BEqoTQVa4KVzn0sATNU90QyOikJMJ0WviYwi
aPVngepzpPUj6CDxnGhigEzaapMkf3/2flBuvuM9EuNRqpQIDAQAB",
   "release_track": "stable-channel",
   "setup state":61,
  "signal_level":-58,
  "ssdp_udn": "46d8f4b0-de65-edf3-5634-9cb347b57e14",
  "ssid": "VirusLauncher",
  "time_format":1,
  "timezone": "America/Phoenix",
  "uma client id": "E0177EE4-5CC2-E22C-D59E-7B63DB0FB546",
  "uptime":2741.51.
  "version":4.
  "wpa_configured":true,
   "wpa_id":12,
   'wpa_state":10
```

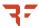

# Swapping Connections

**GET OVER HERE!** 

- /setup/connect\_wifi
- JSON POST
- Wi-Fi keys are encrypted
  - With public key from eureka\_info

```
1 {
2     "bssid":"10:fe:ed:23:57:24",
3     "signal_level":-53,
4     "ssid":"VirusLauncher",
5     "wpa_auth":1,
6     "wpa_cipher":1
7 }
```

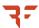

# Chromecast Discovery

SHOUT LOUDER

- Chromecast is on your network
  - Where?
- DIAL
  - SSDP
  - UDP
  - Port 1900
  - Multicast
- 239.255.255.250

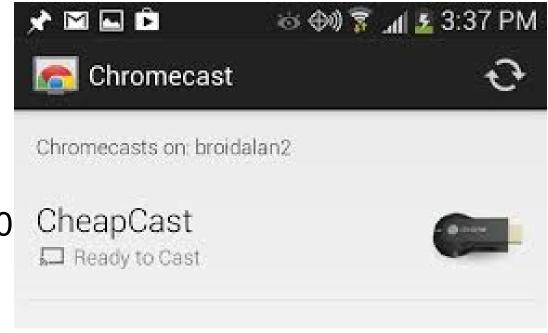

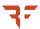

# Apps

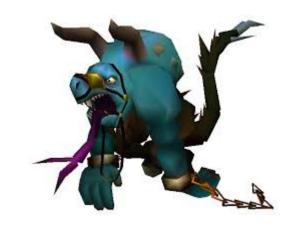

- Two Halves: Client and Server
- Server apps run on the Chromecast
  - Submitted to Google
  - Code inspected (maybe)
  - Code signed
  - /apps/NAME\_OF\_APP
- Client apps run on your computer
  - Android / iOS / Web / Desktop

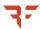

# YouTube App

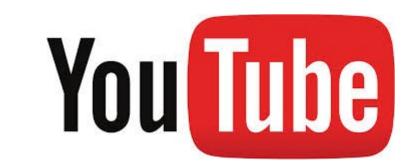

- /apps/YouTube
- Play YouTube video by POST
  - Content-Type: application/x-www-form-urlencoded
- pairingCode=2c726059-d6f5-4a64-803a-248f9059d1fb&v=dQw4w9WgXcQ&t=3

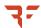

### Persistence

THE LONG PLAY

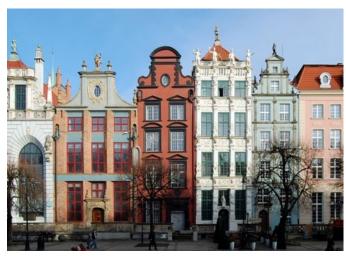

- Advanced Persistent Neighbor
- Rather than a temp "Rickmote" Wi-Fi
  - Config Chromecast for your home Wi-Fi
  - Attacker network doesn't leave
  - CC'ast has a new home
- Non-technical user will have no way to undo!

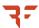

# Coming Soon

TO A TV NEAR YOU

#### Internet Connection

- Rickmote plays YouTube
- From the Internet
- Would be nice to cut the cord

#### Three Wi-Fi NICs

- Monitor mode (de-auth)
- Managed mode (connect to CC'ast AP)
- Master mode (CC'ast connect back to us)

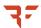

# Coming Soon

TO A TV NEAR YOU

#### General Rudeness

- Rickmote de-auth's everything in range
- Everything
- Over and over
- There has to be a more targeted way

#### Identifying Chromecast networks

- The official Android app does it quick
- Faster than the Rickmote does it
- What is it doing?!

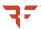

### Remediation

- No good options
- Screen Code
  - Not used for security
  - Only accidental mistakes
- Suggestion
  - Re-purpose as security code
  - Require user to enter code on setup
- Cons:
  - Short code is brute force-able
  - Even a short code may be a pain to use

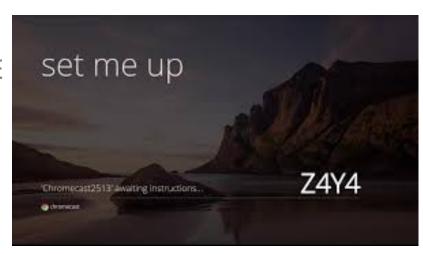

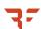

### Remediation (cont'd)

- Physical Device Interaction
  - Require button to be pressed
  - Chromecast DOES have a button!
  - Setup will ask for user to press button
- Cons:
  - What if the user can't reach!
  - Some setups will be buried
  - Button malfunction (common problem)

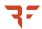

## Remediation (cont'd)

- Config only on boot-up
  - Chromecast only acts as AP on boot
  - Requires user to power cycle device
- Cons:
  - A huge pain
  - Unintuitive
  - Getting physical access may be hard

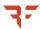

### Remediation (cont'd)

- Ignore De-Authenticate Packets
  - Resistant to easy DoS attack
- Cons:
  - Breaks Wi-Fi spec
  - Doesn't really fix anything
  - Other DoS attacks exist
  - Flood the 2.4 Ghz spectrum

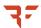

# Thanks!

Questions

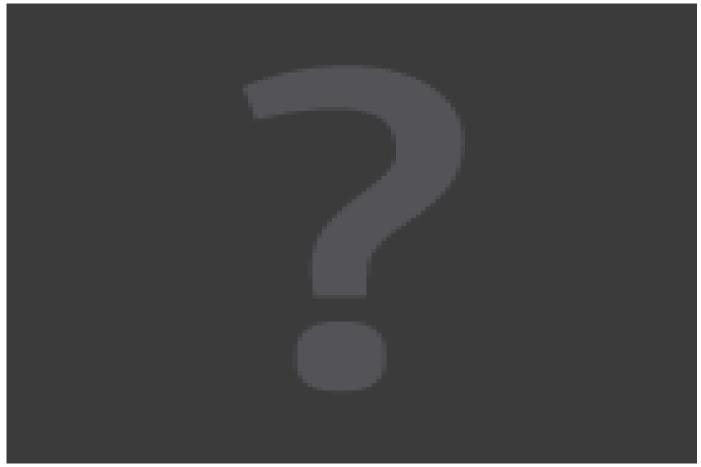

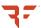